## Инструкция **по регистрации на [Tilda](https://tilda.cc/ru/)**

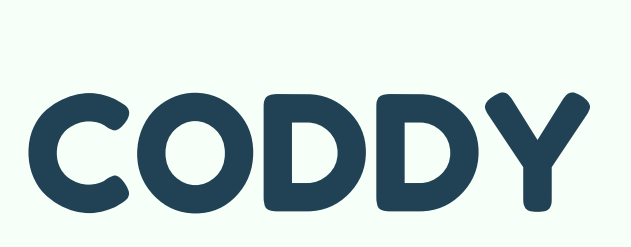

**Международная школа программирования и дизайна**

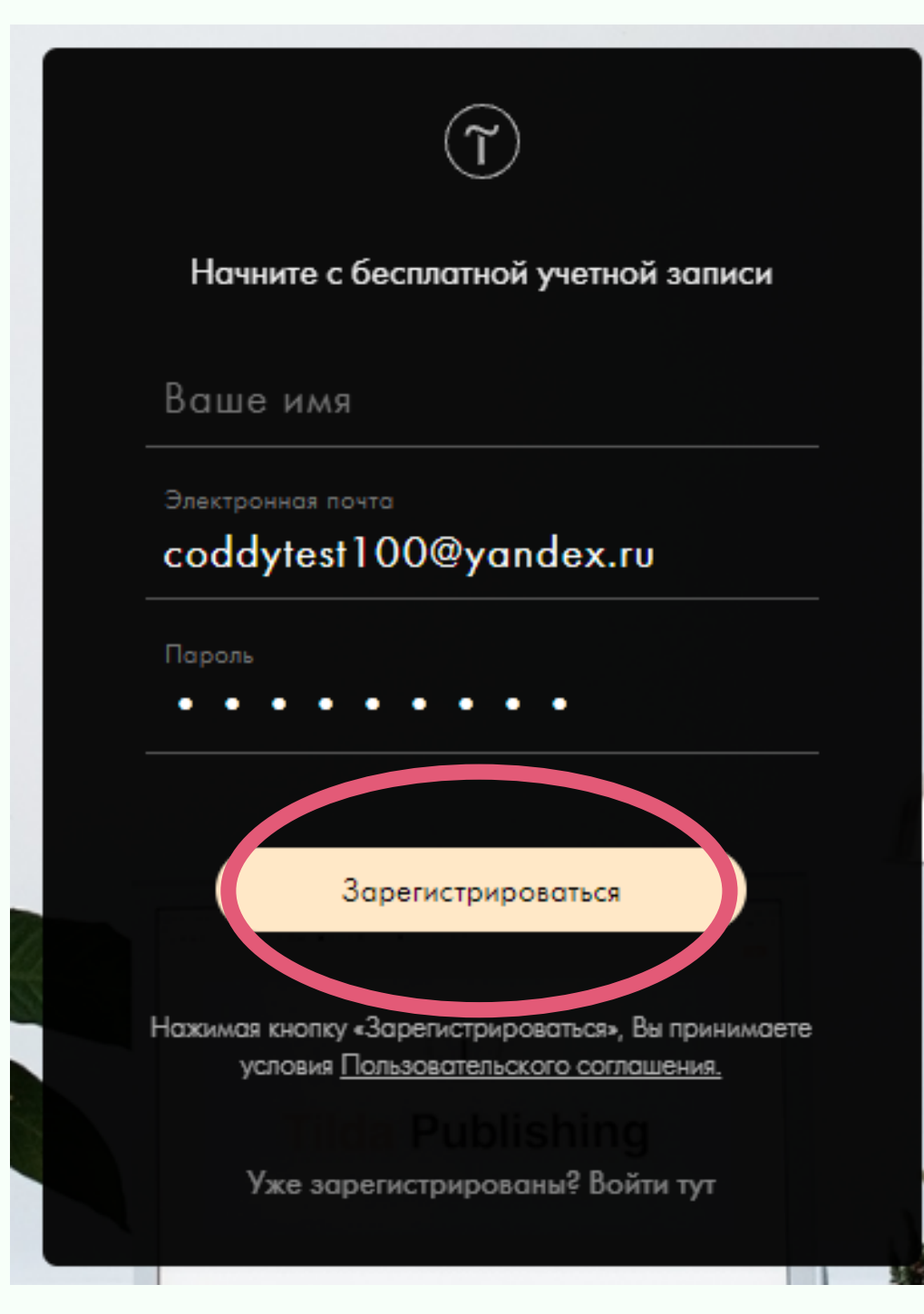

- Зайдите на сайт <https://tilda.cc/ru/>
- В верхнем правом углу нажмите на кнопку "Регистрация":

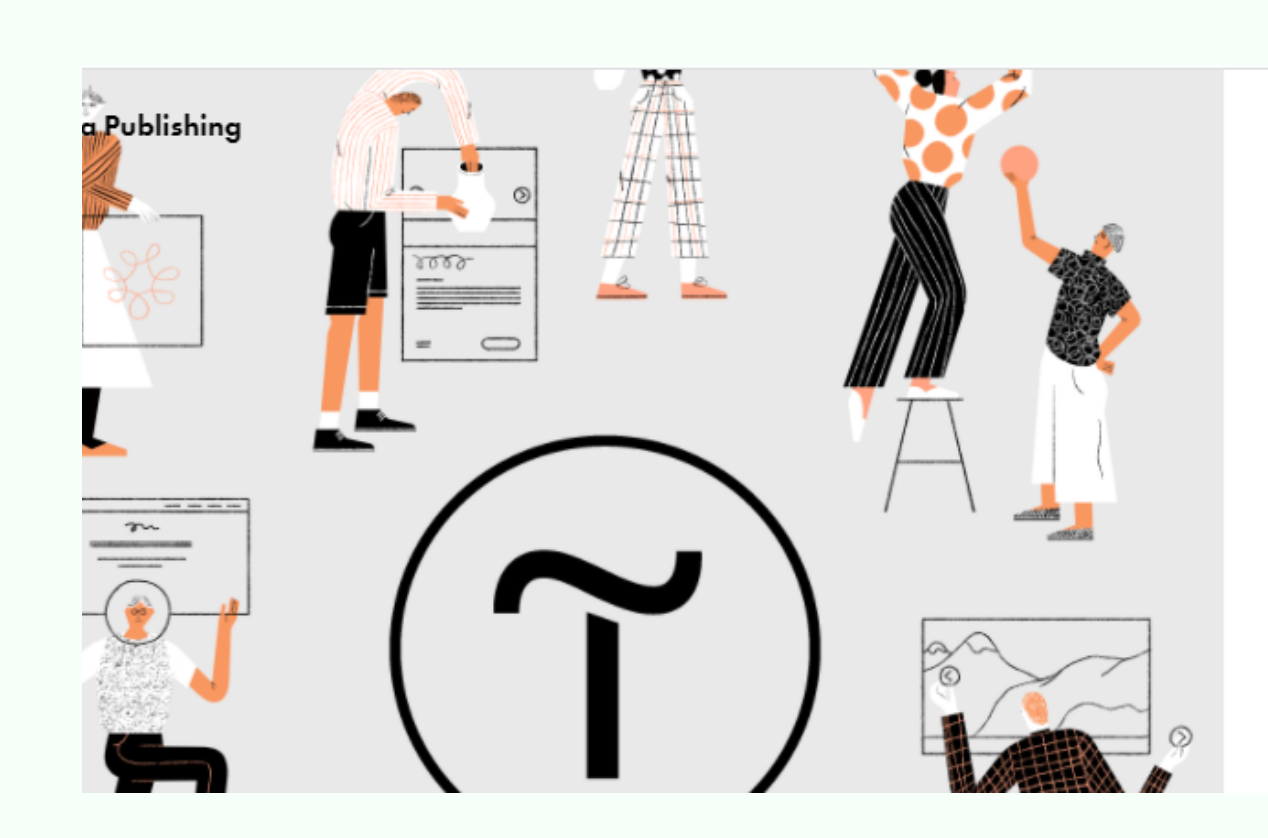

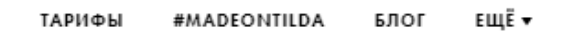

войти **РЕГИСТРАЦИЯ** 

## Создайте впечатляющий сайт на Tilda для бизнеса

и медиа

550+ профессиональных блоков готовы для вашего сайта и интернет-магазина

В следующем окне заполните поля для регистрации - имя, e-mail и пароль и нажмите кнопку "Зарегистрироваться":

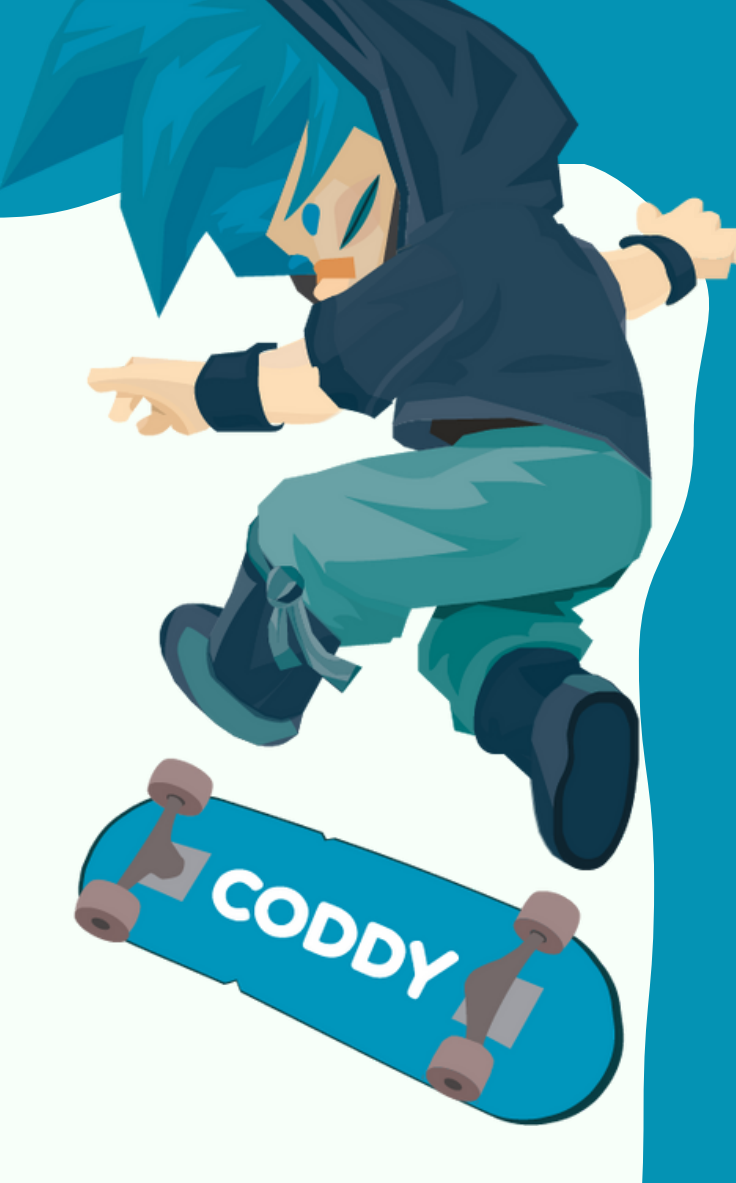

## CODDY

**Международная школа программирования и дизайна**

Вы попадаете на страницу вашего первого проекта в Tilda.

## Поздравляем, вы готовы к созданию сайта!

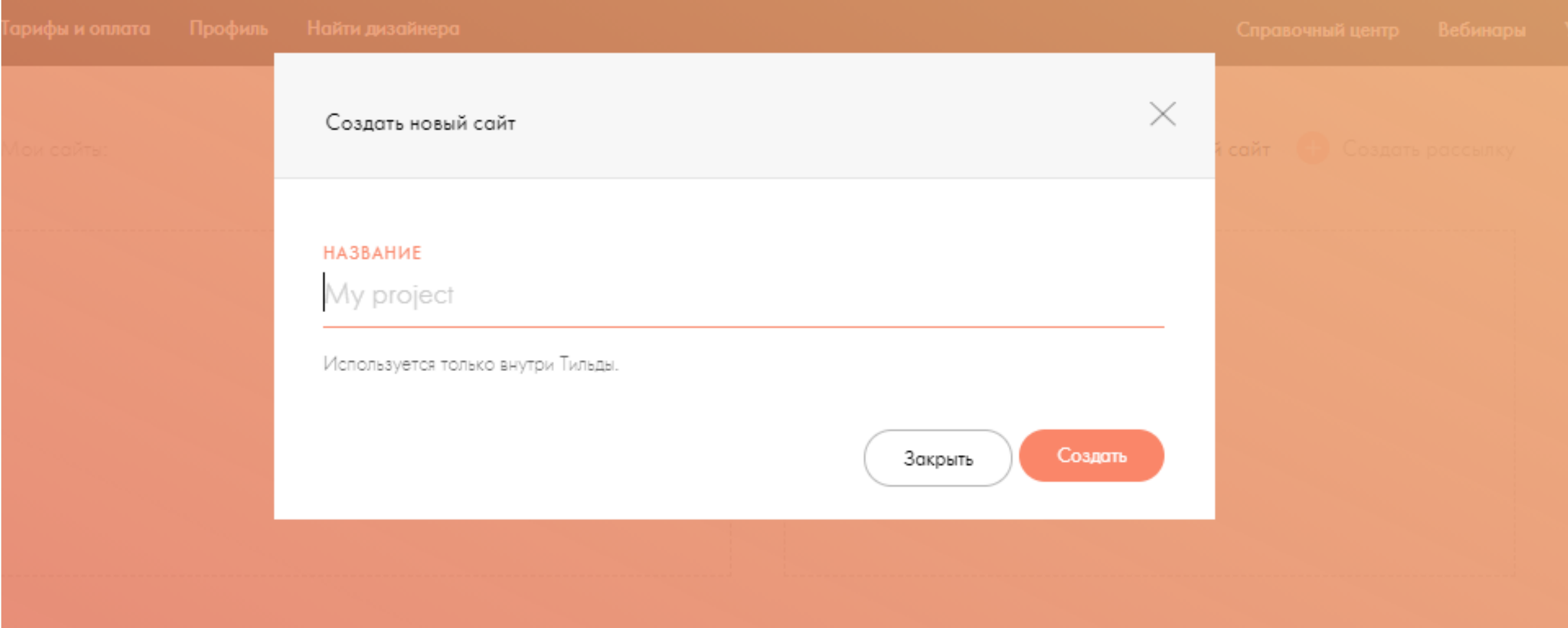

В следующем окне поставьте галочку в поле CAPTCHA и нажмите "Зарегистрироваться":

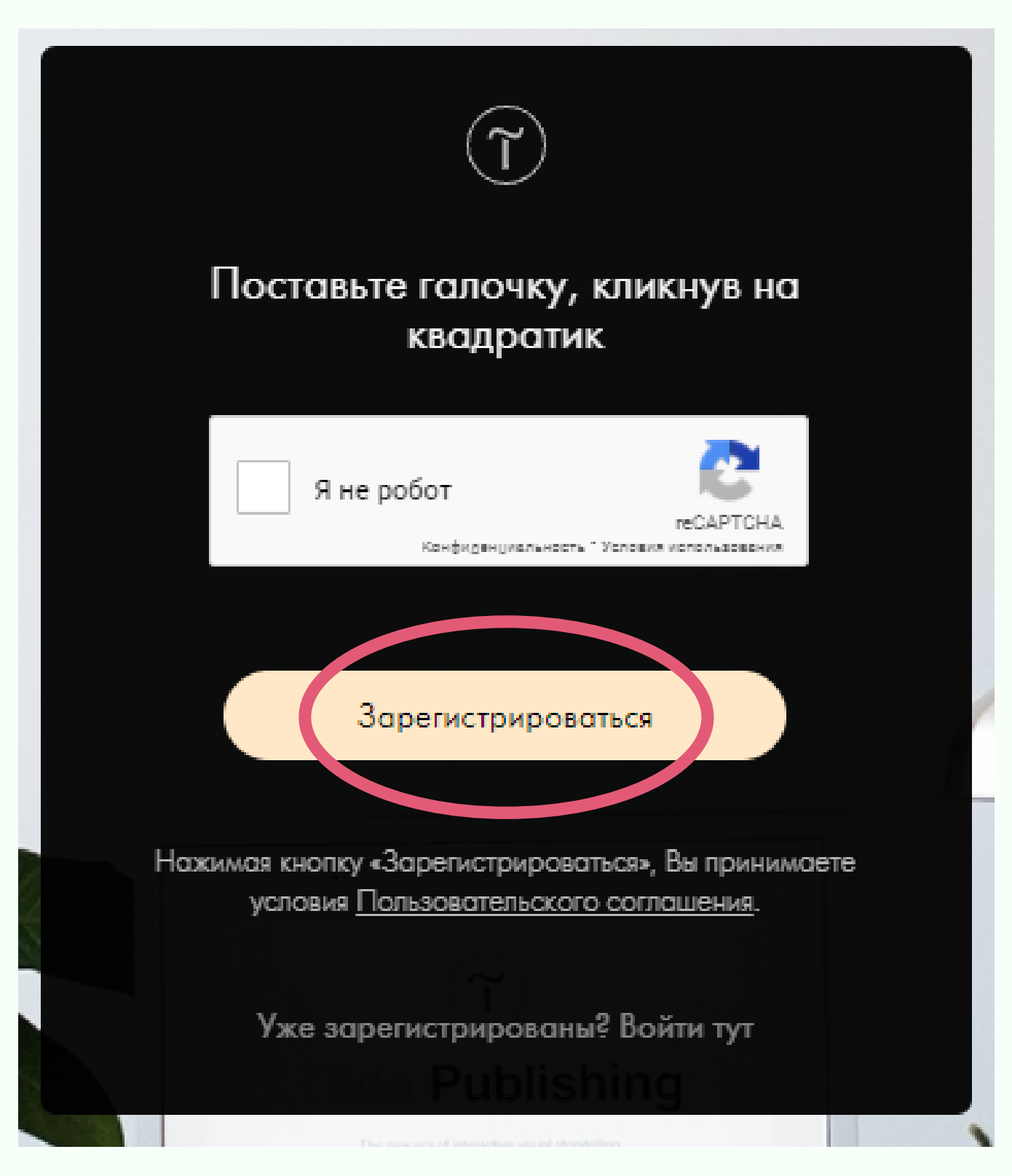

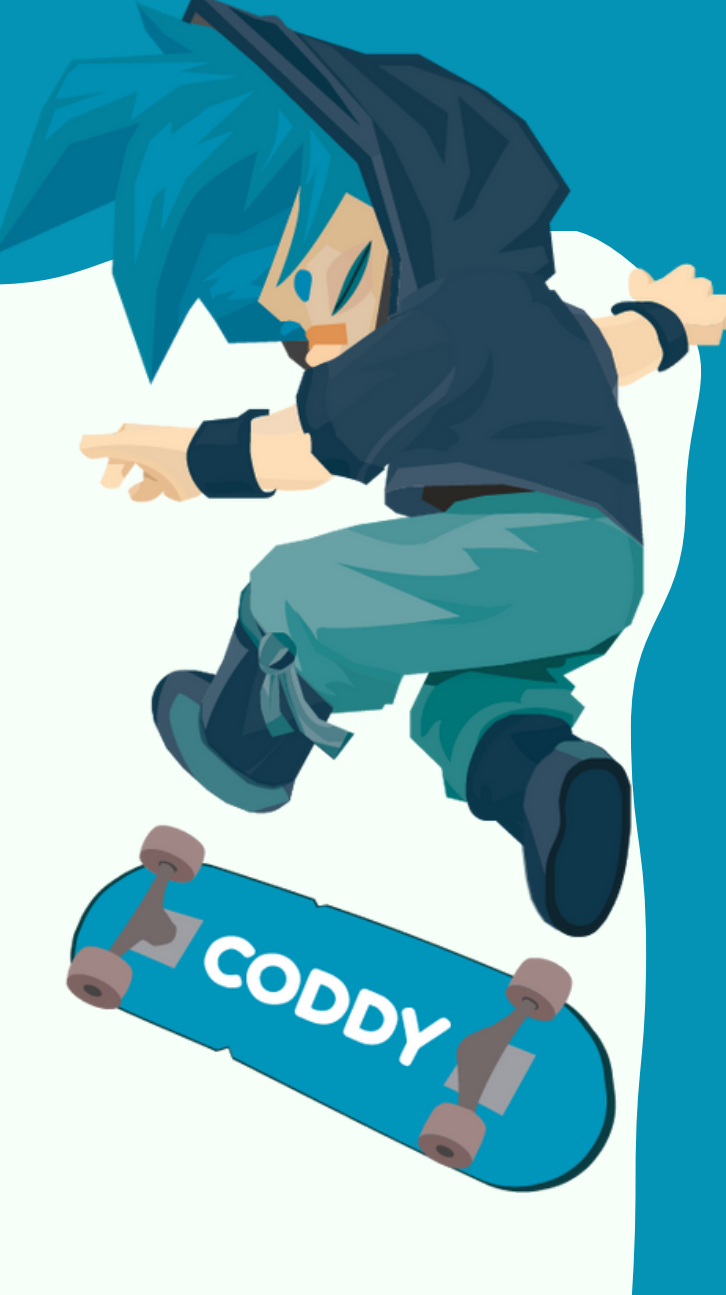